## **Est-il possible d'utiliser des moniteurs EIZO ColorEdge avec support HDR sous macOS ?**

Vous pouvez également utiliser les moniteurs EIZO ColorEdge avec support HDR sous macOS. Pour l'affichage HDR, le système d'exploitation macOS exige un moniteur conforme à la norme DCI P3 . Dans le cas contraire, l'image est réduite à la plage SDR et les plages de luminosité supérieures à 100 cd/m² sont affichées en blanc.

Si vous activez High Dynamic Range (HDR) dans les paramètres d'affichage de macOS, vous devez donc régler manuellement le profil d'affichage sur Display P3 dans EIZO ColorNavigator.

- 1. Téléchargez le profil Display P3 sur le site web ICC.
- 2. Calibrez le mode couleur PQ\_DCI-P3 dans ColorNavigator 7.
- 3. Modifiez ce mode couleur PQ\_DCI-P3 et spécifiez le profil de l'étape 1 comme profil à utiliser dans les paramètres d'affichage du système d'exploitation.
- 4. Activez HDR dans les préférences d'affichage de macOS.
- 5. Utilisez des vidéos PQ avec des métadonnées PQ ou des vidéos HLG avec des métadonnées HLG pour la lecture.

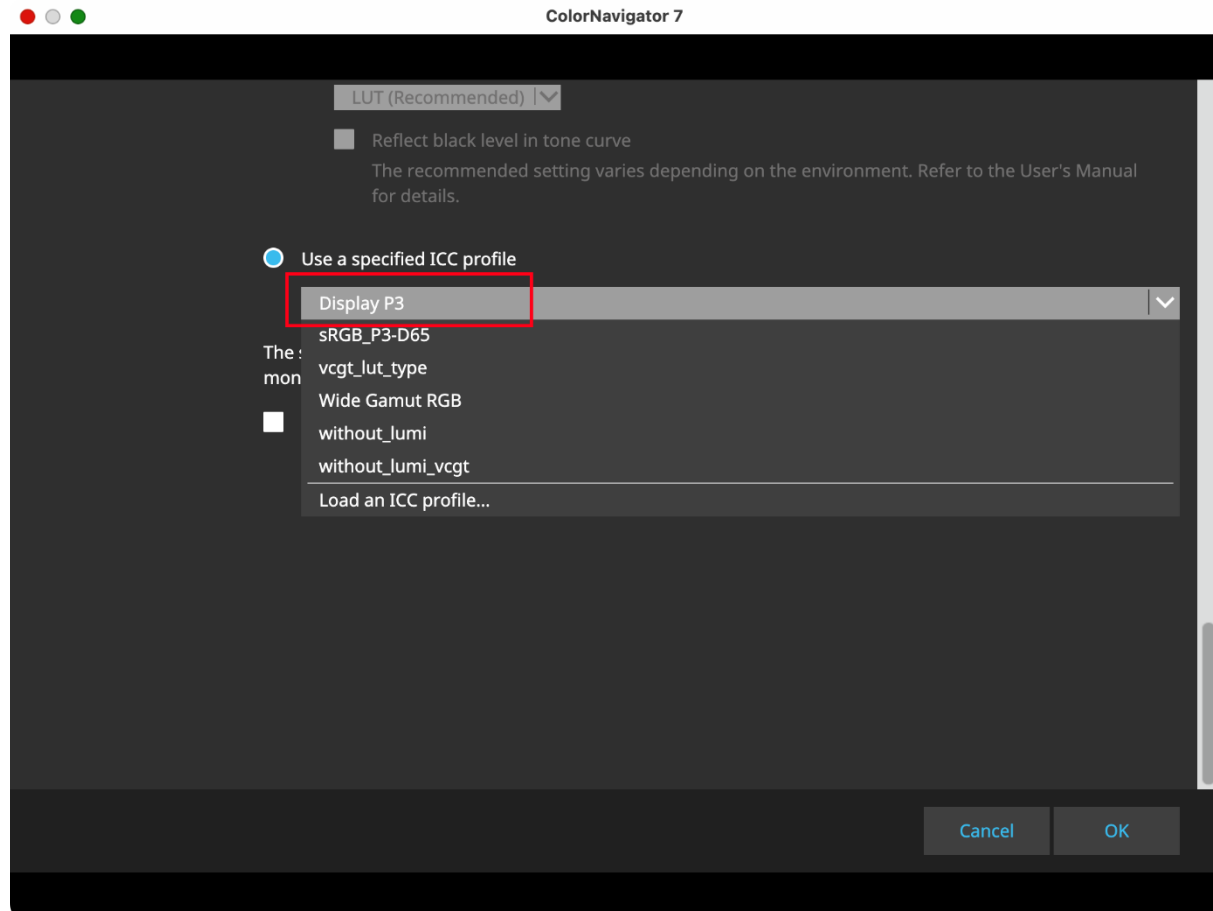

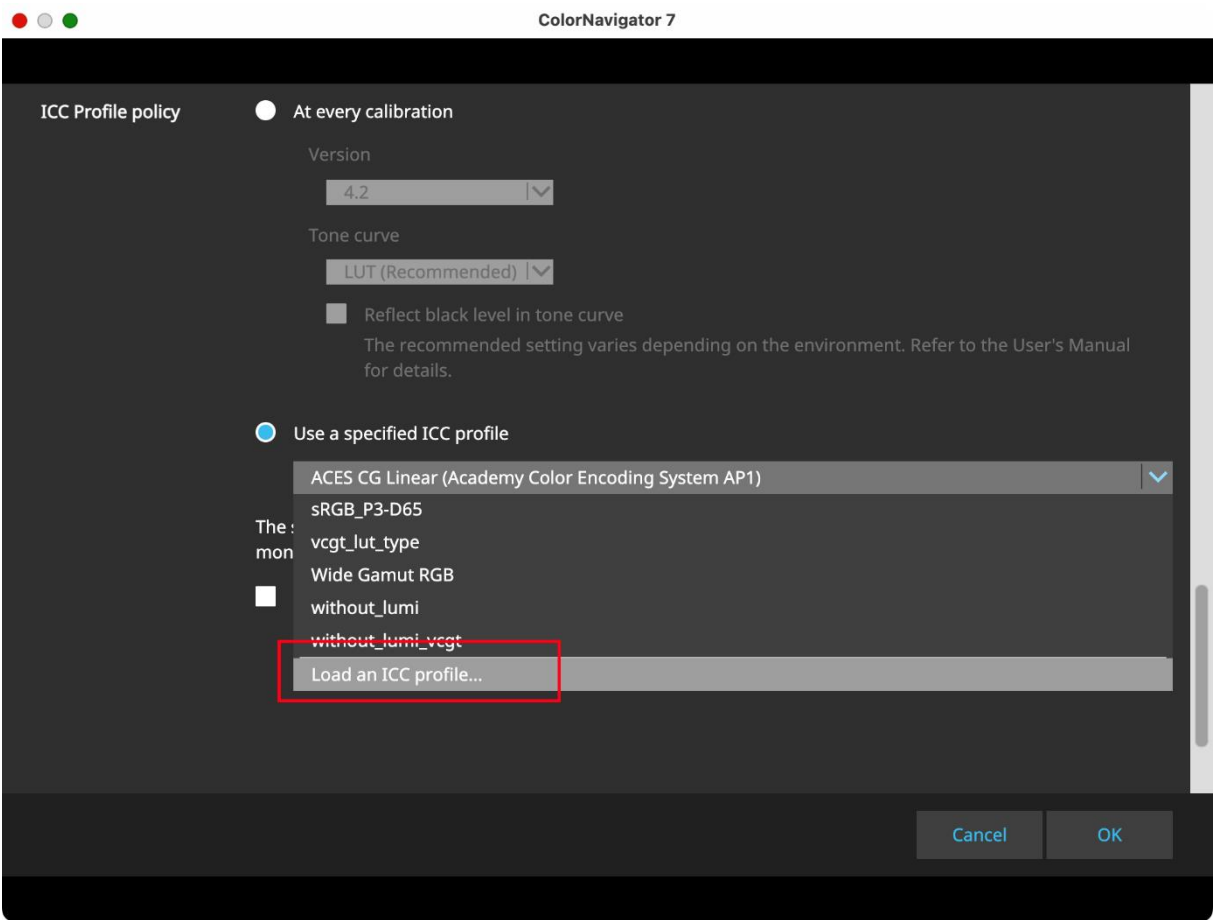

La sortie des vidéos PQ avec des métadonnées PQ s'effectue alors correctement avec des caractéristiques tonales PQ. La sortie des vidéos HLG avec des métadonnées HLG s'effectue également correctement avec des caractéristiques de tonalité HLG comme résultat de la gestion de la couleur du programme d'affichage.

Vous pouvez vérifier les métadonnées du contenu en suivant les étapes suivantes :

- 1. Lecture dans QuickTime
- 2. Appuie simultanément sur la touche Option + la touche i.

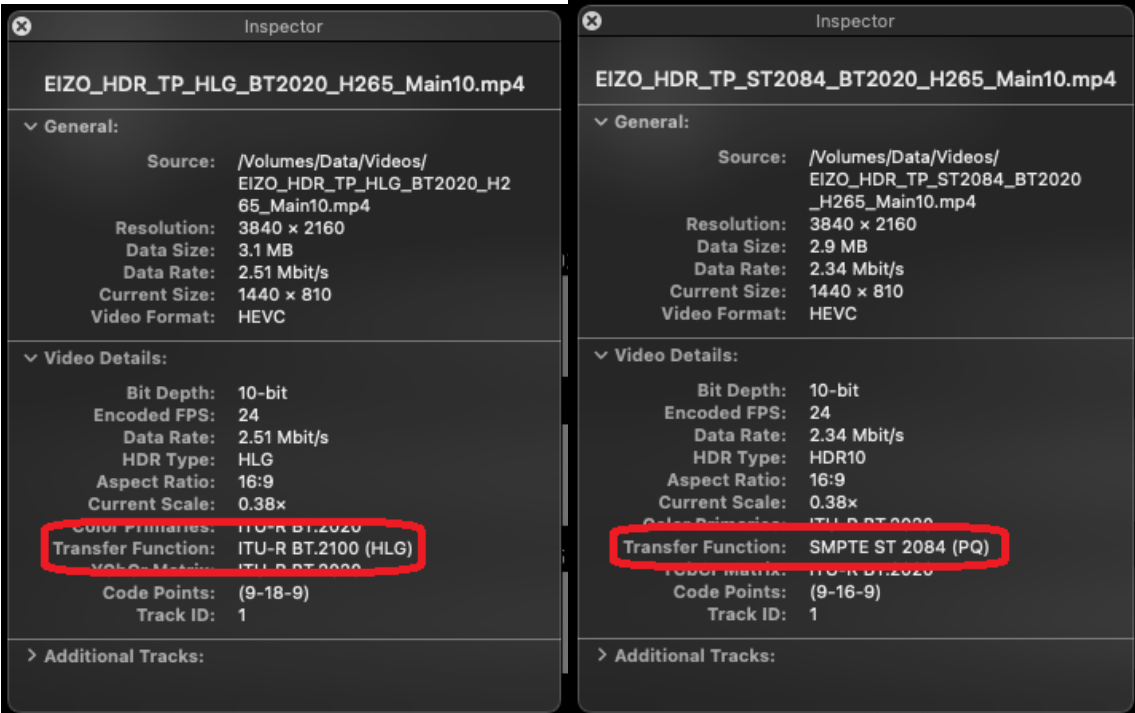